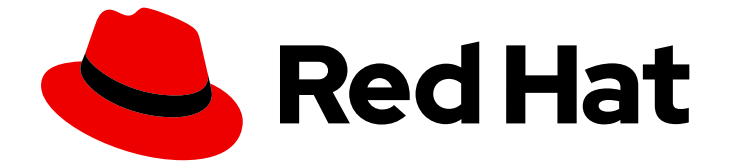

# OpenShift Container Platform 4.1

# バックアップおよび復元

OpenShift Container Platform 4.1 クラスターのリカバリー

Last Updated: 2020-04-16

OpenShift Container Platform 4.1 クラスターのリカバリー

# 法律上の通知

Copyright © 2020 Red Hat, Inc.

The text of and illustrations in this document are licensed by Red Hat under a Creative Commons Attribution–Share Alike 3.0 Unported license ("CC-BY-SA"). An explanation of CC-BY-SA is available at

http://creativecommons.org/licenses/by-sa/3.0/

. In accordance with CC-BY-SA, if you distribute this document or an adaptation of it, you must provide the URL for the original version.

Red Hat, as the licensor of this document, waives the right to enforce, and agrees not to assert, Section 4d of CC-BY-SA to the fullest extent permitted by applicable law.

Red Hat, Red Hat Enterprise Linux, the Shadowman logo, the Red Hat logo, JBoss, OpenShift, Fedora, the Infinity logo, and RHCE are trademarks of Red Hat, Inc., registered in the United States and other countries.

Linux ® is the registered trademark of Linus Torvalds in the United States and other countries.

Java ® is a registered trademark of Oracle and/or its affiliates.

XFS ® is a trademark of Silicon Graphics International Corp. or its subsidiaries in the United States and/or other countries.

MySQL<sup>®</sup> is a registered trademark of MySQL AB in the United States, the European Union and other countries.

Node.js ® is an official trademark of Joyent. Red Hat is not formally related to or endorsed by the official Joyent Node.js open source or commercial project.

The OpenStack ® Word Mark and OpenStack logo are either registered trademarks/service marks or trademarks/service marks of the OpenStack Foundation, in the United States and other countries and are used with the OpenStack Foundation's permission. We are not affiliated with, endorsed or sponsored by the OpenStack Foundation, or the OpenStack community.

All other trademarks are the property of their respective owners.

# 概要

本書では、さまざまな障害シナリオから OpenShift Container Platform 4.1 クラスターのリカバリー を実行する方法について説明します。

# 目次

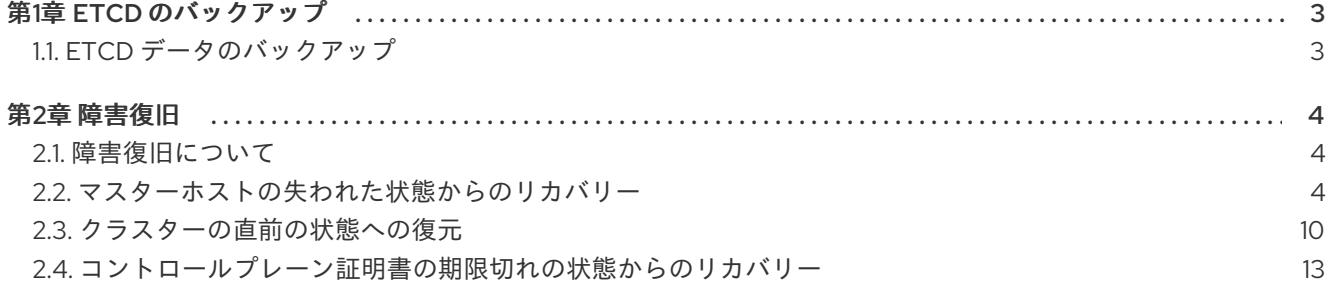

# 第1章 ETCD のバックアップ

<span id="page-6-0"></span>etcd は OpenShift Container Platform のキーと値のストアであり、すべてのリソースオブジェクトの状 態を保存します。

クラスターの etcd データを定期的にバックアップし、OpenShift Container Platform 環境外の安全な場 所に保存するのが理想的です。インストールの 24 時間後に行われる最初の証明書のローテーションが 完了するまで etcd のバックアップを実行することはできません。ローテーションの完了前に実行する と、バックアップに期限切れの証明書が含まれることになります。さらに、ピーク時には障害が発生さ せる要素となる可能性があるため、ピーク時以外に etcd バックアップを取得することも推奨されてい ます。

etcd [のバックアップを取得した後に、マ](https://access.redhat.com/documentation/en-us/openshift_container_platform/4.1/html-single/backup_and_restore/#dr-restoring-cluster-state)[スターホストが失われた状態からの復](https://access.redhat.com/documentation/en-us/openshift_container_platform/4.1/html-single/backup_and_restore/#dr-infrastructure-recovery)[旧や、クラスターの直前](https://access.redhat.com/documentation/en-us/openshift_container_platform/4.1/html-single/backup_and_restore/#dr-restoring-cluster-state) の状態への復元を実行できます。

etcd [データのバックアッププロセスは](https://access.redhat.com/documentation/en-us/openshift_container_platform/4.1/html-single/backup_and_restore/#backing-up-etcd-data_backup-etcd)、適切な証明書が提供されている etcd クラスターに接続できる マスターホストで実行できます。

# <span id="page-6-1"></span>1.1. ETCD データのバックアップ

以下の手順に従い、スナップショットを作成して etcd データをバックアップします。このスナップ ショットは保存でき、etcd を復元する必要がある場合に後で使用することができます。

単一マスターホストからのスナップショットのみを保存する必要があります。クラスター内の各マス ターホストからのスナップショットは必要ありません。

## 前提条件

● マスターホストへの SSH アクセス。

#### 手順

- 1. root ユーザーとしてマスターホストにアクセスします。
- 2. **etcd-snapshot-backup.sh** スクリプトを実行し、etcd スナップショットの保存先となる場所を 渡します。

\$ sudo /usr/local/bin/etcd-snapshot-backup.sh ./assets/backup/snapshot.db

この例では、スナップショットはマスターホストの **./assets/backup/snapshot.db** に保存され ます。

# 第2章 障害復旧

# <span id="page-7-1"></span><span id="page-7-0"></span>2.1. 障害復旧について

この障害復旧ドキュメントでは、OpenShift Container Platform クラスターで発生する可能性のある複 数の障害のある状態からの復旧方法についての管理者向けの情報を提供しています。管理者は、クラス ターの状態を機能する状態に戻すために、以下の 1 つまたは複数の手順を実行する必要がある場合があ ります。

[マスターホストの失われた状態からのリカバリー](https://access.redhat.com/documentation/en-us/openshift_container_platform/4.1/html-single/backup_and_restore/#dr-infrastructure-recovery)

このソリューションは、大多数のマスターホストが失われたために etcd クォーラム(定足数) が失わ れ、クラスターがオフラインになる状態に対応します。etcd のバックアップを取得し、かつ少なく とも 1 つ以上の正常なマスターホストが残っている限り、以下の手順に従ってクラスターを復旧でき ます。

該当する場合は、[コントロールプレーン証明書の期限切れの状態からのリカバリー](https://access.redhat.com/documentation/en-us/openshift_container_platform/4.1/html-single/backup_and_restore/#dr-recovering-expired-certs)が必要になる場 合もあります。

### [クラスターの直前の状態への復元](https://access.redhat.com/documentation/en-us/openshift_container_platform/4.1/html-single/backup_and_restore/#dr-restoring-cluster-state)

このソリューションは、管理者が重要なものを削除した場合など、クラスターを直前の状態に復元 する必要がある状態に対応します。etcd バックアップを取得している限り、以下の手順に従ってク ラスターを直前の状態に復元できます。

該当する場合は、[コントロールプレーン証明書の期限切れの状態からのリカバリー](https://access.redhat.com/documentation/en-us/openshift_container_platform/4.1/html-single/backup_and_restore/#dr-recovering-expired-certs)が必要になる場 合もあります。

[コントロールプレーン証明書の期限切れの状態からのリカバリー](https://access.redhat.com/documentation/en-us/openshift_container_platform/4.1/html-single/backup_and_restore/#dr-recovering-expired-certs)

このソリューションは、コントロールプレーン証明書の期限が切れた状態に対応します。たとえ ば、インストールの 24 時間後に行われる最初の証明書のローテーション前にクラスターをシャット ダウンする場合、証明書はローテーションされず、期限切れになります。以下の手順に従って、コ ントロールプレーン証明書の期限切れの状態からのリカバリーを実行できます。

# <span id="page-7-2"></span>2.2. マスターホストの失われた状態からのリカバリー

以下では、マスターホストの完全に失われた状態からのリカバリープロセスについて説明します。大多 数のマスターホストが失われたために etcd クォーラム(定足数) が失われ、クラスターがオフラインに なる状態などがこれに該当します。この手順では、少なくとも 1 つ以上の正常なマスターホストがある ことを前提とします。

概観すると、この手順では以下を実行します。

- 1. 残りのマスターホストでクォーラム(定足数) を復元します。
- 2. 新規マスターホストを作成します。
- 3. DNS およびロードバランサーエントリーを修正します。

4. etcd をフルメンバーシップに拡張します。

大多数のマスターホストが失われた場合、etcd [スナップショットのバックアップ](https://access.redhat.com/documentation/en-us/openshift_container_platform/4.1/html-single/backup_and_restore/#backing-up-etcd-data_backup-etcd) が必要となり、残り のマスターホストで etcd クォーラム (定足数) を復元する必要があります。

2.2.1. マスターホストの失われた状態からのリカバリー

以下の手順に従って、1 つ以上のマスターホストの失われた状態からのリカバリーを実行します。

前提条件

- **cluster-admin** ロールを持つユーザーとしてのクラスターへのアクセスがあること。
- 残りのマスターホストへの SSH アクセス。
- 大多数のマスターの失われた状態からのリカバリーの場合は etcd スナップショットのバック アップ。

## 手順

1. 残りのマスターホストでクォーラム(定足数) を復元します。

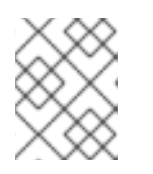

## 注記

この手順は、大多数のマスターが失敗している場合にのみ必要になります。大多 数のマスターが依然として利用可能な場合にはこの手順を省略できます。

- a. etcd スナップショットファイルを残りのマスターホストにコピーします。 この手順では、**snapshot.db** というスナップショットを、マスターホストの **/home/core/** ディレクトリーにコピーしていることを前提とします。
- b. 残りのマスターホストにアクセスします。
- c. **INITIAL\_CLUSTER** 変数を、 **<name>=<url>** 形式でメンバー一覧に追加します。この変数 は復元スクリプトに渡されます。 この手順では、この時点で単一メンバーのみが存在する ことを前提とします。

[core@ip-10-0-143-125 ~]\$ export INITIAL\_CLUSTER="etcd-member-ip-10-0-143- 125.ec2.internal=https://etcd-0.clustername.devcluster.openshift.com:2380"

#### d. **etcd-snapshot-restore.sh** スクリプトを実行します。

2 つのパラメーターを **etcd-snapshot-restore.sh** スクリプトに渡します。 それらは、バッ クアップされた etcd スナップショットファイルへのパスと、**INITIAL\_CLUSTER** 変数で定 義されるメンバーの一覧です。

[core@ip-10-0-143-125 ~]\$ sudo /usr/local/bin/etcd-snapshot-restore.sh /home/core/snapshot.db \$INITIAL\_CLUSTER Creating asset directory ./assets Downloading etcdctl binary.. etcdctl version: 3.3.10 API version: 3.3 Backing up /etc/kubernetes/manifests/etcd-member.yaml to ./assets/backup/ Stopping all static pods.. ..stopping kube-scheduler-pod.yaml ..stopping kube-controller-manager-pod.yaml ..stopping kube-apiserver-pod.yaml ..stopping etcd-member.yaml Stopping etcd.. Waiting for etcd-member to stop Stopping kubelet.. Stopping all containers.. bd44e4bc942276eb1a6d4b48ecd9f5fe95570f54aa9c6b16939fa2d9b679e1ea d88defb9da5ae623592b81619e3690faeb4fa645440e71c029812cb960ff586f 3920ced20723064a379739c4a586f909497a7b6705a5b3cf367d9b930f23a5f1

5

d470f7a2d962c90f3a21bcc021970bde96bc8908f317ec70f1c21720b322c25c Backing up etcd data-dir.. Removing etcd data-dir /var/lib/etcd Restoring etcd member etcd-member-ip-10-0-143-125.ec2.internal from snapshot.. 2019-05-15 19:03:34.647589 I | pkg/netutil: resolving etcd-0.clustername.devcluster.openshift.com:2380 to 10.0.143.125:2380 2019-05-15 19:03:34.883545 I | mvcc: restore compact to 361491 2019-05-15 19:03:34.915679 I | etcdserver/membership: added member cbe982c74cbb42f [https://etcd-0.clustername.devcluster.openshift.com:2380] to cluster 807ae3bffc8d69ca Starting static pods.. ..starting kube-scheduler-pod.yaml ..starting kube-controller-manager-pod.yaml ..starting kube-apiserver-pod.yaml ..starting etcd-member.yaml Starting kubelet..

**etcd-snapshot-restore.sh** スクリプトが完了すると、クラスターでは単一メンバーの etcd クラスターを確認でき、API サービスは再起動を開始します。これには最長 15 分の時間が かかる可能性があります。

クラスターにアクセスできるターミナルで、以下のコマンドを実行し、クラスターが準備 状態にあることを確認します。

\$ oc get nodes -l node-role.kubernetes.io/master NAME STATUS ROLES AGE VERSION ip-10-0-143-125.us-east-2.compute.internal Ready master 46m v1.13.4+db7b699c3

注記

置き換えられる古い etcd メンバーがすべてシャットダウンしていることを 確認します。シャットダウンしていない場合には、それらが新規クラスター への接続を試行し、以下のようなエラーをログに報告します。

2019-05-20 15:33:17.648445 E | rafthttp: request cluster ID mismatch (got 9f5f9f05e4d43b7f want 807ae3bffc8d69ca)

2. 新規マスターホストを作成します。

クラスターでマシン API が有効にされており、かつ機能する場合、OpenShift **machine-api** Operator が復元すると、新規マスターが作成されます。しかし、**machine-api** Operator が有 効にされていない場合は、最初にマスターを作成するために使用した方法と同じ方法を使って 新規マスターを作成する必要があります。

また、これらの新規マスターホストの証明書署名要求 (CSR) を承認する必要もあります。クラ スターに追加された各マシンについて 2 つの保留状態の CSR が生成されます。

a. クラスターにアクセスできるターミナルで、以下のコマンドを実行し、CSR を承認しま す。

i. 現在の CSR の一覧を取得します。

\$ oc get csr

ii. CSR の詳細をレビューし、これが有効であることを確認します。

\$ oc describe csr <csr\_name> 1

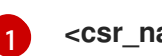

<span id="page-10-0"></span>**<csr\_name>** は、現行の CSR の一覧からの CSR の名前です。

iii. それぞれの有効な CSR を承認します。

\$ oc adm certificate approve <csr\_name>

クラスターに追加されたそれぞれのマスターについての保留状態のクライアントおよび サーバー CSR の両方を承認します。

b. クラスターにアクセスできるターミナルで、以下のコマンドを実行し、マスターが準備状 態にあることを確認します。

\$ oc get nodes -l node-role.kubernetes.io/master NAME STATUS ROLES AGE VERSION ip-10-0-143-125.us-east-2.compute.internal Ready master 50m v1.13.4+db7b699c3 ip-10-0-156-255.us-east-2.compute.internal Ready master 92s v1.13.4+db7b699c3 ip-10-0-162-178.us-east-2.compute.internal Ready master 70s v1.13.4+db7b699c3

- 3. DNS エントリーを修正します。
	- a. AWS コンソールで、プライベート DNS ゾーンにある etcd-0、etcd-1、および etcd-2 Route 53 レコードを確認し、必要な場合には、値を適切な新規のプライベート IP アドレス に更新します。具体的な方法については、AWS ドキュメントの「 Editing [Records](https://docs.aws.amazon.com/Route53/latest/DeveloperGuide/resource-record-sets-editing.html) 」を参 照してください。 クラスターにアクセスできるターミナルで以下のコマンドを実行して、インスタンスのプ ライベート IP アドレスを取得できます。

\$ oc get node ip-10-0-143-125.us-east-2.compute.internal -o jsonpath='{.status.addresses[?(@.type=="InternalIP")].address}{"\n"}' 10.0.143.125

4. ロードバランサーのエントリーを更新します。

クラスターで管理されるロードバランサーを使用している場合、エントリーは自動的に更新さ れます。このロードバランサーを使用していない場合には、お使いのロードバランサーをマス ターホストの現在のアドレスで更新してください。

負荷分散が AWS によって管理されている場合には、ロードバランサーのエントリーを更新す る方法について、AWS ドキュメントの「Register or [Deregister](https://docs.aws.amazon.com/elasticloadbalancing/latest/application/target-group-register-targets.html#register-ip-addresses) Targets by IP Address 」を参 照してください。

- 5. etcd をフルメンバーシップに拡張します。
	- a. etcd を復元したマスターで、一時的な etcd の証明書に署名するサービスをセットアップし ます。
		- i. 元のマスターにアクセスし、以下のコマンドを使用して **cluster-admin** ユーザーとし てクラスターにログインします。

[core@ip-10-0-143-125 ~]\$ oc login https://localhost:6443

<span id="page-11-0"></span>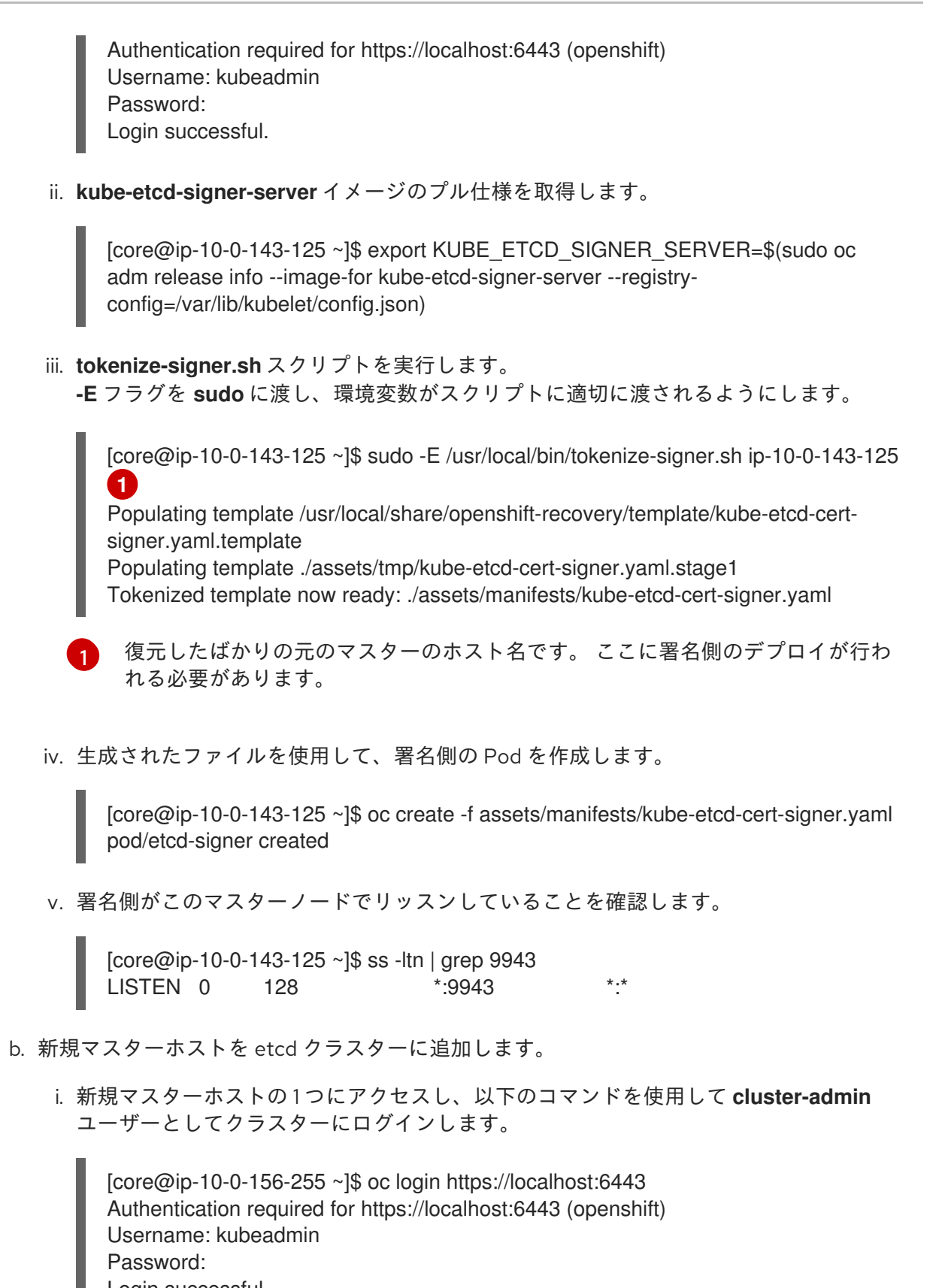

- Login successful.
- ii. **etcd-member-recover.sh** スクリプトで必要な 2 つの環境変数をエクスポートします。

[core@ip-10-0-156-255 ~]\$ export SETUP\_ETCD\_ENVIRONMENT=\$(sudo oc adm release info --image-for setup-etcd-environment --registryconfig=/var/lib/kubelet/config.json)

<span id="page-12-0"></span>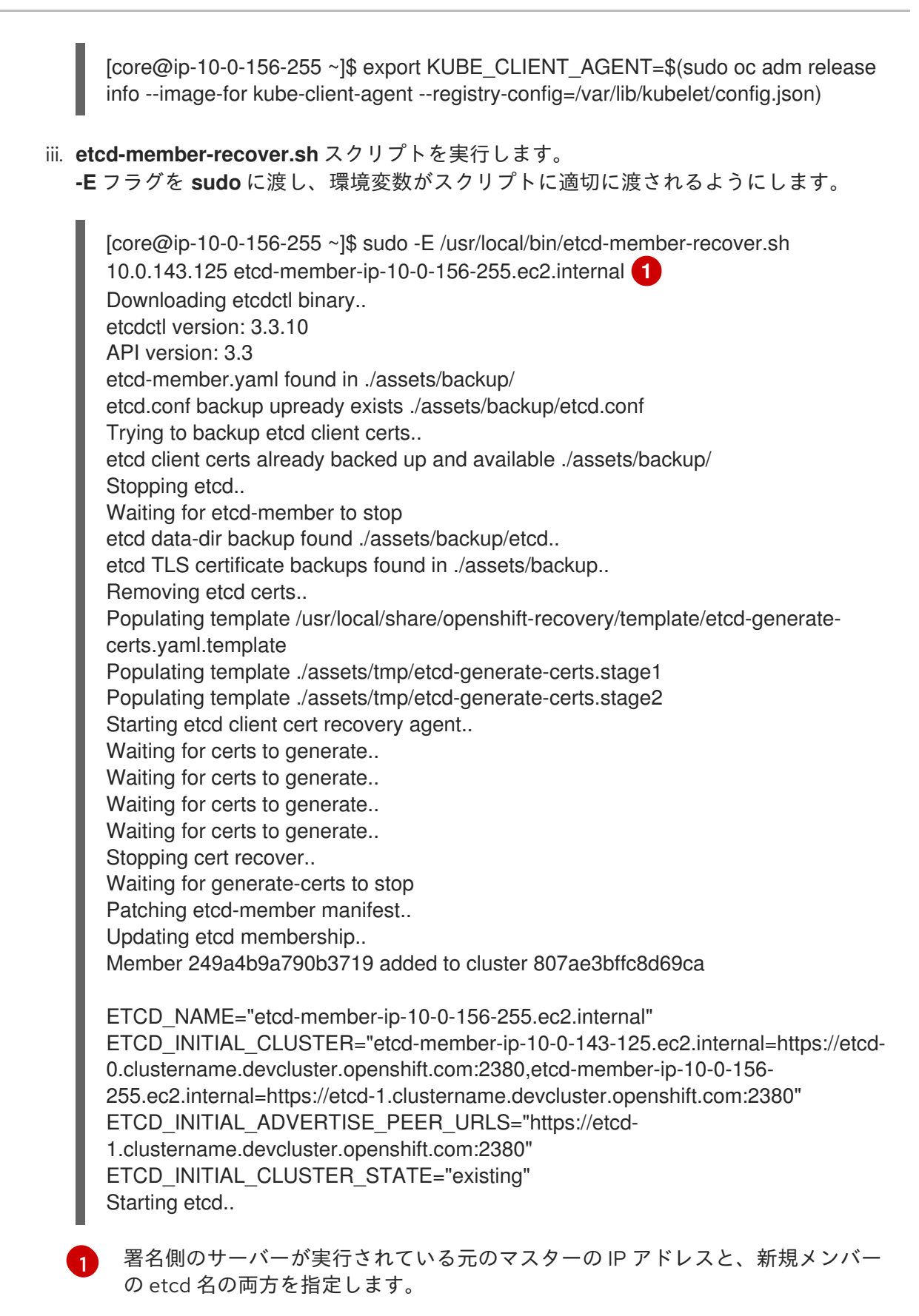

iv. 新規マスターホストが etcd メンバー一覧に追加されていることを確認します。

A. 元のマスターにアクセスし、実行中の etcd コンテナーに接続します。

[core@ip-10-0-143-125 ~] id=\$(sudo crictl ps --name etcd-member | awk 'FNR==2{ print \$1}') && sudo crictl exec -it \$id /bin/sh

B. etcd コンテナーで、etcd に接続するために必要な変数をエクスポートします。

sh-4.2# export ETCDCTL\_API=3 ETCDCTL\_CACERT=/etc/ssl/etcd/ca.crt ETCDCTL\_CERT=\$(find /etc/ssl/ -name \*peer\*crt) ETCDCTL\_KEY=\$(find /etc/ssl/ -name \*peer\*key)

C. etcd コンテナーで、**etcdctl member list** を実行し、新規メンバーが一覧表示され ていることを確認します。

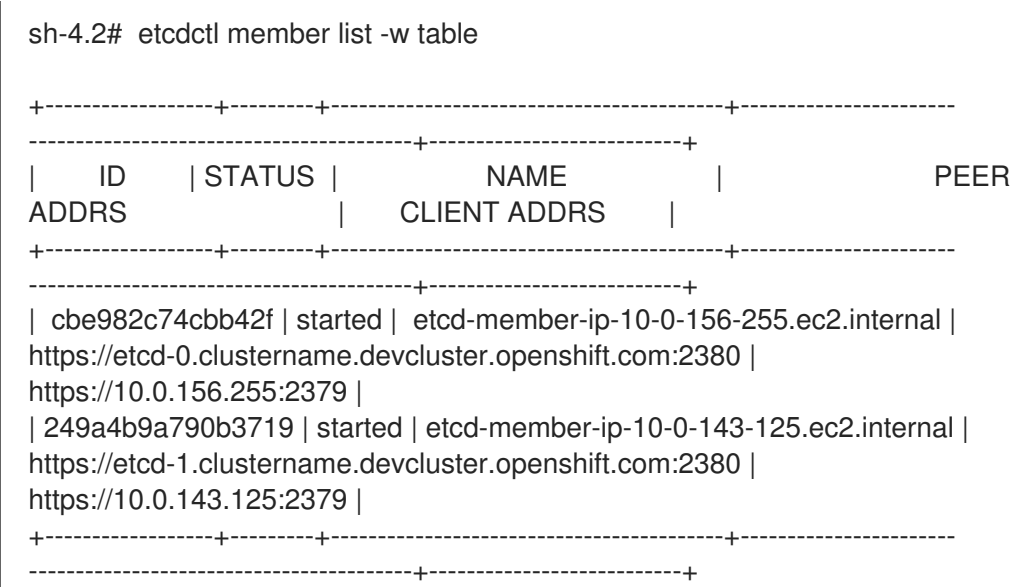

新規メンバーが起動するまで最長 10 分の時間がかかる可能性があることに注意し てください。

- v. これらの手順を繰り返し実行し、etcd のフルメンバーシップに達するまで他の新規マ スターホストを追加します。
- c. すべてのメンバーが復元された後に、署名側 Pod は不要になるため、これを削除します。 クラスターにアクセスできるターミナルで、以下のコマンドを実行します。

\$ oc delete pod -n openshift-config etcd-signer

この手順の完了後、すべてのサービスを復元するまでに数分かかる場合があります。たとえば、**oc login** を使用した認証は、OAuth サーバー Pod が再起動するまですぐに機能しない可能性があります。

# <span id="page-13-0"></span>2.3. クラスターの直前の状態への復元

クラスターを直前の状態に復元するには、スナップショットを作成して、事前に etcd データのバック [アップを行っている必要があります。このスナップショットを使用して、クラスターの状態を復元しま](https://access.redhat.com/documentation/en-us/openshift_container_platform/4.1/html-single/backup_and_restore/#backing-up-etcd-data_backup-etcd) す。

## 2.3.1. クラスターの直前の状態への復元

保存された etcd スナップショットを使用して、クラスターの以前の状態に戻すことができます。

## 前提条件

● cluster-admin ロールを持つユーザーとしてのクラスターへのアクセスがあること。

- マスターホストへの SSH アクセス。
- etcd スナップショットのバックアップ。

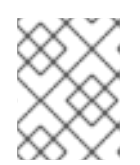

注記

クラスター内のすべてのマスターホストに同じ etcd スナップショットファイル を使用する必要があります。

#### 手順

- 1. 復元するクラスター内のそれぞれのマスターホストを準備します。 短期間でマスターホストのすべてに復元スクリプトを実行し、クラスターのメンバーがほぼ同 時に起動し、クォーラム(定足数) を構成できるようにする必要がありなす。そのため、それぞ れのマスターホストを別々のターミナルに分け、復元スクリプトをそれぞれに対して迅速に開 始できるようにすることが推奨されます。
	- a. etcd スナップショットをマスターホストにコピーします。 この手順では、**snapshot.db** というスナップショットを、マスターホストの **/home/core/** ディレクトリーにコピーしていることを前提とします。
	- b. マスターホストにアクセスします。
	- c. **INITIAL\_CLUSTER** 変数を、 **<name>=<url>** 形式でメンバー一覧に追加します。この変数 は復元スクリプトに渡され、各メンバーに同一の変数が使用される必要があります。

[core@ip-10-0-143-125 ~]\$ export INITIAL\_CLUSTER="etcd-member-ip-10-0-143- 125.ec2.internal=https://etcd-0.clustername.devcluster.openshift.com:2380,etcdmember-ip-10-0-35-108.ec2.internal=https://etcd-1.clustername.devcluster.openshift.com:2380,etcd-member-ip-10-0-10- 16.ec2.internal=https://etcd-2.clustername.devcluster.openshift.com:2380"

- d. これらの手順を他のマスターホストで繰り返し実行します。 その際、各マスターホストを それぞれのターミナルで処理します。各マスターホストで同じ etcd スナップショットファ イルを使用するようにしてください。
- 2. すべてのマスターホストで復元スクリプトを実行します。
	- a. 最初のマスターホストで **etcd-snapshot-restore.sh** スクリプトを開始します。スナップ ショットファイルのパスと、**INITIAL\_CLUSTER** 変数で定義されるメンバーの一覧の 2 つ のパラメーターを渡します。

[core@ip-10-0-143-125 ~]\$ sudo /usr/local/bin/etcd-snapshot-restore.sh /home/core/snapshot.db \$INITIAL\_CLUSTER Creating asset directory ./assets Downloading etcdctl binary.. etcdctl version: 3.3.10 API version: 3.3 Backing up /etc/kubernetes/manifests/etcd-member.yaml to ./assets/backup/ Stopping all static pods.. ..stopping kube-scheduler-pod.yaml ..stopping kube-controller-manager-pod.yaml ..stopping kube-apiserver-pod.yaml ..stopping etcd-member.yaml Stopping etcd..

Waiting for etcd-member to stop Stopping kubelet.. Stopping all containers.. bd44e4bc942276eb1a6d4b48ecd9f5fe95570f54aa9c6b16939fa2d9b679e1ea d88defb9da5ae623592b81619e3690faeb4fa645440e71c029812cb960ff586f 3920ced20723064a379739c4a586f909497a7b6705a5b3cf367d9b930f23a5f1 d470f7a2d962c90f3a21bcc021970bde96bc8908f317ec70f1c21720b322c25c Backing up etcd data-dir.. Removing etcd data-dir /var/lib/etcd Restoring etcd member etcd-member-ip-10-0-143-125.ec2.internal from snapshot.. 2019-05-15 19:03:34.647589 I | pkg/netutil: resolving etcd-0.clustername.devcluster.openshift.com:2380 to 10.0.143.125:2380 2019-05-15 19:03:34.883545 I | mvcc: restore compact to 361491 2019-05-15 19:03:34.915679 I | etcdserver/membership: added member cbe982c74cbb42f [https://etcd-0.clustername.devcluster.openshift.com:2380] to cluster 807ae3bffc8d69ca Starting static pods.. ..starting kube-scheduler-pod.yaml ..starting kube-controller-manager-pod.yaml ..starting kube-apiserver-pod.yaml ..starting etcd-member.yaml Starting kubelet..

- b. 復元が開始されたら、他のマスターホストでスクリプトを実行します。
- 3. マシン設定 (Machine Config) が適用されていることを確認します。 クラスターにアクセスできるターミナルで、**cluster-admin** ユーザーとして以下のコマンドを 実行します。

\$ oc get machineconfigpool NAME CONFIG **WARE CONFIGUE CONFIGUE SERVICE SERVICE SERVICE OF UPDATING** master rendered-master-50e7e00374e80b767fcc922bdfbc522b True False

スナップショットが適用されると、マスターの **currentConfig** は etcd スナップショットの取 られた時点の ID に一致します。マスターの **currentConfig** 名は **rendered-master- <currentConfig>** 形式の名前になります。

- 4. すべてのマスターホストが起動しており、クラスターに参加していることを確認します。
	- a. マスターホストにアクセスし、実行中の etcd コンテナーに接続します。

[core@ip-10-0-143-125 ~] id=\$(sudo crictl ps --name etcd-member | awk 'FNR==2{ print \$1}') && sudo crictl exec -it \$id /bin/sh

b. etcd コンテナーで、etcd に接続するために必要な変数をエクスポートします。

sh-4.2# export ETCDCTL\_API=3 ETCDCTL\_CACERT=/etc/ssl/etcd/ca.crt ETCDCTL\_CERT=\$(find /etc/ssl/ -name \*peer\*crt) ETCDCTL\_KEY=\$(find /etc/ssl/ name \*peer\*key)

c. etcd コンテナーで、**etcdctl member list** を実行し、3 つのメンバーが起動済みであること を確認します。

sh-4.2# etcdctl member list -w table

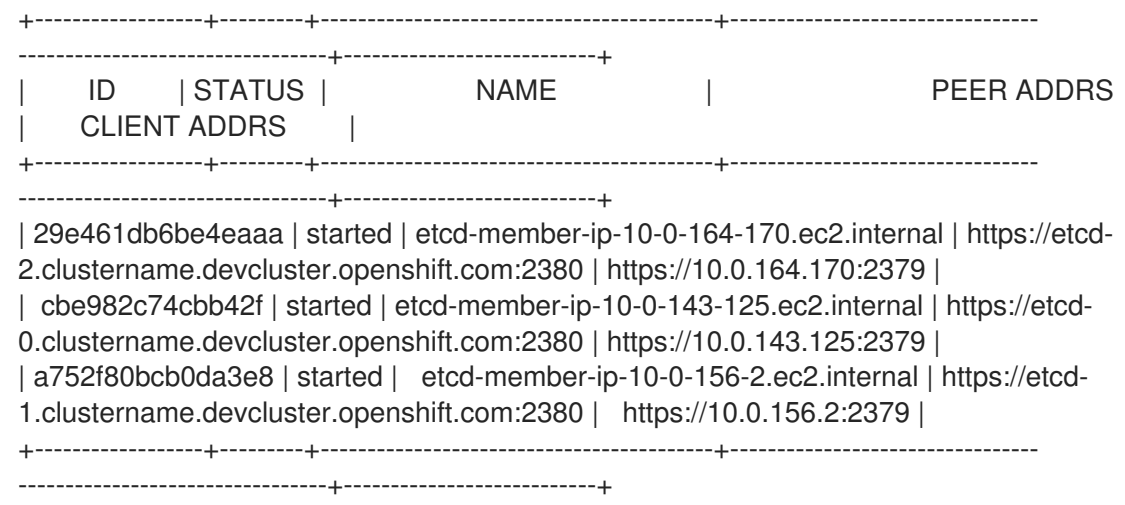

それぞれの新規メンバーが起動するまで最長 10 分の時間がかかる可能性があることに注意 してください。

<span id="page-16-0"></span>2.4. コントロールプレーン証明書の期限切れの状態からのリカバリー

2.4.1. コントロールプレーン証明書の期限切れの状態からのリカバリー

以下の手順に従い、コントロールプレーンの証明書の期限が切れの状態からのリカバリーを実行しま す。

### 前提条件

[1](#page-16-1)

● マスターホストへの SSH アクセス。

## 手順

- 1. root ユーザーとして、証明書が期限切れになっているマスターホストにアクセスします。
- 2. リリースの **cluster-kube-apiserver-operator** イメージ参照を取得します。

# RELEASE\_IMAGE=<release\_image> **1**

<span id="page-16-1"></span>**<release\_image>** 値の例は **quay.io/openshift-release-dev/ocp-release:4.1.0** になりま す。

# KAO\_IMAGE=\$( oc adm release info --registry-config='/var/lib/kubelet/config.json' "\${RELEASE\_IMAGE}" --image-for=cluster-kube-apiserver-operator )

3. **cluster-kube-apiserver-operator** イメージをプルします。

# podman pull --authfile=/var/lib/kubelet/config.json "\${KAO\_IMAGE}"

4. リカバリー API サーバーを作成します。

# podman run -it --network=host -v /etc/kubernetes/:/etc/kubernetes/:Z - entrypoint=/usr/bin/cluster-kube-apiserver-operator "\${KAO\_IMAGE}" recovery-apiserver create

5. 上記コマンドの出力から **export KUBECONFIG** コマンドを実行します。 これはこの手順の後 の部分の **oc** コマンドで必要になります。

# export KUBECONFIG=/<path\_to\_recovery\_kubeconfig>/admin.kubeconfig

6. リカバリー API サーバーの起動を待機します。

# until oc get namespace kube-system 2>/dev/null 1>&2; do echo 'Waiting for recovery apiserver to come up.'; sleep 1; done

7. **regenerate-certificates** コマンドを実行します。これは API の証明書を修正し、ローカルドラ イブの古い証明書を上書きし、静的 Pod を再起動して上書き内容を取得できるようにします。

# podman run -it --network=host -v /etc/kubernetes/:/etc/kubernetes/:Z - entrypoint=/usr/bin/cluster-kube-apiserver-operator "\${KAO\_IMAGE}" regenerate-certificates

8. 証明書が API で修正されたら、以下のコマンドを使用してコントロールプレーンの新規ロール アウトを強制実行します。これは、kubelet が内部ロードバランサーを使用して API サーバー に接続されているため、他のノードにも再インストールされます。

# oc patch kubeapiserver cluster -p='{"spec": {"forceRedeploymentReason": "recovery-"'\$( date --rfc-3339=ns )"'"}}' --type=merge

# oc patch kubecontrollermanager cluster -p='{"spec": {"forceRedeploymentReason": "recovery-'"\$( date --rfc-3339=ns )"'"}}' --type=merge

# oc patch kubescheduler cluster -p='{"spec": {"forceRedeploymentReason": "recovery-'"\$( date --rfc-3339=ns )"'"}}' --type=merge

- 9. 有効なユーザーとしてブートストラップ kubeconfig を作成します。
	- a. **recover-kubeconfig.sh** スクリプトを実行し、出力を **kubeconfig**というファイルに保存し ます。

# recover-kubeconfig.sh > kubeconfig

- b. **kubeconfig** ファイルをすべてのマスターホストにコピーし、これを **/etc/kubernetes/kubeconfig** に移動します。
- c. API サーバーからの接続を検証するために使用する CA 証明書を取得します。

# oc get configmap kube-apiserver-to-kubelet-client-ca -n openshift-kube-apiserveroperator --template='{{ index .data "ca-bundle.crt" }}' > /etc/kubernetes/ca.crt

- d. **/etc/kubernetes/ca.crt** ファイルをその他すべてのマスターホストおよびノードにコピーし ます。
- e. すべてのマスターホストおよびノードに **machine-config-daemon-force** ファイルを追加 して、Machine Config Daemon がこの証明書の更新を受け入れるようにします。

# touch /run/machine-config-daemon-force

10. すべてのマスターで kubelet を回復します。

a. マスターホストで、kubelet を停止します。

# systemctl stop kubelet

b. 古い kubelet データを削除します。

# rm -rf /var/lib/kubelet/pki /var/lib/kubelet/kubeconfig

c. kubelet を再起動します。

# systemctl start kubelet

- d. 他のすべてのマスターホストでこれらの手順を繰り返し実行します。
- 11. 必要な場合には、ワーカーノードで kubelet を回復します。 マスターノードの復元後、ワーカーノードはそれら自体を復元する可能性があります。これ は、**oc get nodes** コマンドを実行して確認できます。ワーカーノードが一覧表示されない場合 には、各ワーカーノードで以下の手順を実行します。
	- a. kubelet を停止します。

# systemctl stop kubelet

b. 古い kubelet データを削除します。

# rm -rf /var/lib/kubelet/pki /var/lib/kubelet/kubeconfig

c. kubelet を再起動します。

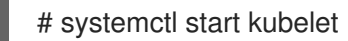

- 12. 保留状態の **node-bootstrapper** 証明書署名要求 (CSR) を承認します。
	- a. 現在の CSR の一覧を取得します。

# oc get csr

b. CSR の詳細をレビューし、これが有効であることを確認します。

# oc describe csr <csr\_name> **1**

[1](#page-18-0)

<span id="page-18-0"></span>**<csr\_name>** は、現行の CSR の一覧からの CSR の名前です。

c. それぞれの有効な CSR を承認します。

# oc adm certificate approve <csr\_name>

保留状態のすべての **node-bootstrapper** CSR を承認するようにしてください。

13. リカバリー API サーバーは不要になるため、これを削除します。

# podman run -it --network=host -v /etc/kubernetes/:/etc/kubernetes/:Z - entrypoint=/usr/bin/cluster-kube-apiserver-operator "\${KAO\_IMAGE}" recovery-apiserver destroy

コントロールプレーンが再起動し、新規証明書を取得するまで待機します。これには、最長 10 分の時間がかかる可能性があります。